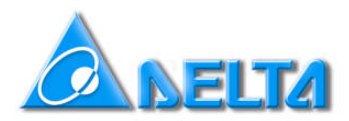

# HOW TO CHANGE VFD-B TO HI-SPEED

## **CONTENTS:**

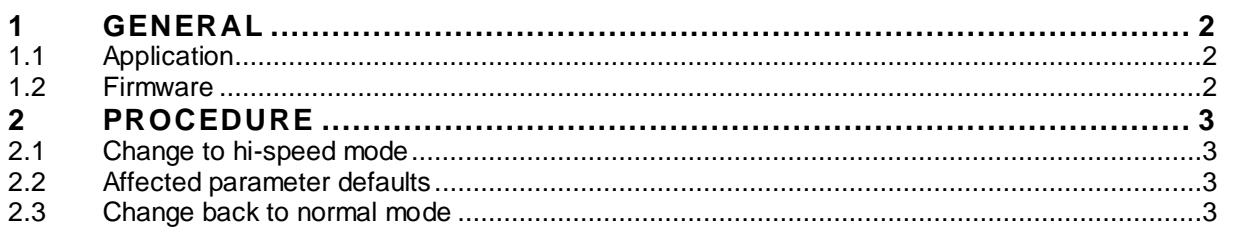

27 June 2006

## **1 GENERAL**

## **1.1 Application**

For high speed spindles the standard 400Hz maximum output frequency of VFD-B is not enough. Therefore the max output frequency can be changed to 2000Hz.

#### **1.2 Firmware**

In VFD-B this is possible with **firmware 4.08 and higher**!

The firmware can be read in parameter Pr00-06 and it's indicated in the lower left-hand corner of the product label and the label on the box.

## **2 PROCEDURE**

#### **2.1 Change to hi-speed mode**

The procedure to change to high-speed mode is:

- Set Pr00-00=4772<sup>1</sup>.
- Set Pr00-02=9 or 10 (Not mandatory but recommended)

## **2.2 Affected parameter defaults**

When set to Hi-speed mode the following parameters are changed:

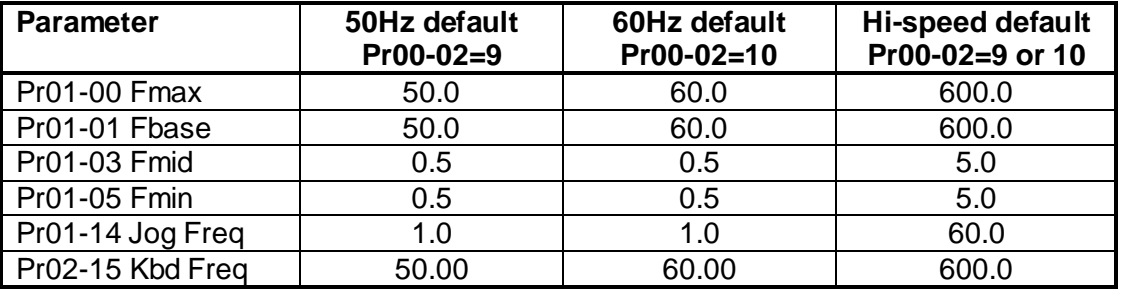

## **2.3 Change back to normal mode**

The procedure to change back to normal mode (always with 60Hz defaults) is:

- Set Pr00-= $00 = 33582^2$ .
- Set Pr00-02 = 9 for 50Hz defaults 10 for 60Hz defaults (Not mandatory but recommended)

<sup>&</sup>lt;sup>1</sup> Easy to remember: "4772" is equal to phone keys HSPB (High SPeed VFD-B)

 $2$  Easy to remember: "33582" is equal to phone keys DELTA